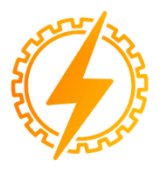

**CEEL - ISSN 2596-2221** Universidade Federal de Uberlândia 05 a 09 de Dezembro de 2022

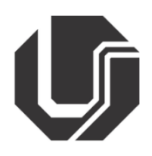

# **PROPOSTA DE MODERNIZAÇÃO DE UMA PLANTA DIDÁTICA DE ESTEIRA TRANSPORTADORA DE CARGAS**

Bianca Larissa Barbosa\*<sup>1</sup>, Renato Ferreira Fernandes<sup>1</sup>

<sup>1</sup>FEELT – Universidade Federal de Uberlândia

*Resumo –* **Este trabalho se propõe a desenvolver uma solução mais atual para uma planta didática baseada em um sistema de esteira transportadora de carga. O sistema anterior está obsoleto, com um controlador que não permite mais repor algumas peças que já não existe no mercado. O laboratório de automação já possui equipamentos com tecnologias mais atuais e que consegue ser integrado no processo. Desta forma, o sistema proposto utilizará o controlador S71200 da Siemens como Mestre Modbus RTU e TCP para controle da planta, e manter os atuais elementos de entrada e saída já existente na planta. A estratégia desenvolvida se mostrou funcional, sendo possível colocar a esteira de carga em movimento e monitorar todos os principais parâmetros do processo.**

*Palavras-Chave –* **Esteira Transportadora, Automação Industrial, Modbus RTU, Modbus TCP**

# **PROPOSAL FOR MODERNIZATION OF A CONVEYOR BELT**

*Abstract -* **This paper proposes to develop a more current solution for a didactic plant based on a load conveyor system. The previous system is obsolete, with a controller that no longer allows you to replace some parts that no longer exist on the market. The automation laboratory already has equipment with the most up-todate technologies that can be integrated into the process. In this way, the proposed system will use the Siemens PLC S71200 as a Modbus RTU and TCP Master for plant control and maintain the current input and output elements already existing in the plant. The developed strategy proved to be functional, being possible to put the load belt in motion and monitor all the main parameters of the process.**

*Keywords –* **Conveyor, Industrial Automation, Modbus RTU, Modbus TCP**

**\_\_\_\_\_\_\_\_\_\_\_\_\_\_\_\_\_\_\_\_\_\_\_\_\_\_\_\_**

# **I. INTRODUÇÃO**

As indústrias passaram por grandes transformações para atender as novas demandas de qualidade, flexibilidade e produtividade. A forma de responder a esses padrões foi por meio da implementação de máquinas automatizadas, já que esses equipamentos envolvem um conjunto de técnicas e procedimentos de automação que possibilitavam o aumento da qualidade, redução de custos, processos mais seguros e mais eficientes, menor tempo de produção e preços mais acessíveis, permitindo assim a adaptação às exigências e competividade dos produtos no mercado [1].

As esteiras sempre tiveram grande influência no aumento da escala de produção e no processo fabril. Esteira transportadora é um elemento essencial na automação de processos, para transporte de pequenos, médios e grandes objetos de um determinado ponto ao outro. As esteiras automatizadas são elementos importantes para garantir a agilidade em diversas etapas dos processos industriais [2]. Nesse contexto, a necessidade de atualização tecnológica é cada vez mais necessária, para garantir a eficiência e a qualidade dos processos.

O principal elemento de automação existente são os controladores lógicos programáveis (CLP) que controlam o processo através da comunicação com sensores e atuadores. Estes elementos de entrada e saída do sistema comunicam de forma local ou através de redes de comunicação industrial padronizadas como Profibus, Fieldbus, Modbus, Profinet, Ethernet/IP, entre outras [3]. Entre os diferentes padrões existentes, os protocolos Modbus RTU e TCP/IP continuam sendo muito utilizados no ambiente industrial seja na supervisão ou no controle de equipamentos no campo [4].

Desta forma, o objetivo deste trabalho é apresentar uma solução de modernização da automação de uma planta didática de uma esteira transportadora utilizando protocolos Modbus RTU e TCP. Para isso, a proposta é a substituição do atual controle feita pelo controlador da empresa Schneider pelo controlador S71200 da Siemens. Para manter as entradas e saídas existentes e não necessitar de alteração das ligações elétricas da planta, como a leitura de variáveis de temperatura, o CLP da Schneider atuará como remota Modbus TCP do controlador da Siemens. Os outros elementos como inversores, e soft starts serão controlados diretamente pelo CLP S71200.

<sup>\*</sup>biancalbarbosa92@gmail.com

## **II. METODOLOGIA**

Neste capítulo serão descritas as características do sistema atual e o sistema proposto do sistema de esteira transportadora.

#### *A. Sistema original*

O sistema original é uma planta didática de uma esteira transportadora, mostrada na figura 1, que permite fazer ensaios de medição de qualidade de energia com variação de carga na esteira.

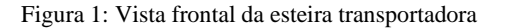

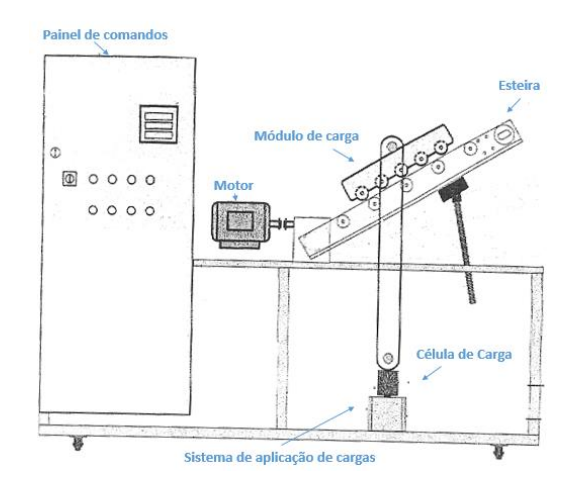

De acordo com a figura 2, A esteira pode ser acionada de três formas distintas: A) Soft starter (Telemecanique Altistart 48); B) inversor de frequência (Telemecanique Altivar 31) ou C) partida direta (Telemecanique Tesys IUCB05BI e Power Logic PM850UMG).

Figura 2: Equipamentos Modbus RTU: A) S*oft starter*, B) Inversor de frequência, C) partida direta.

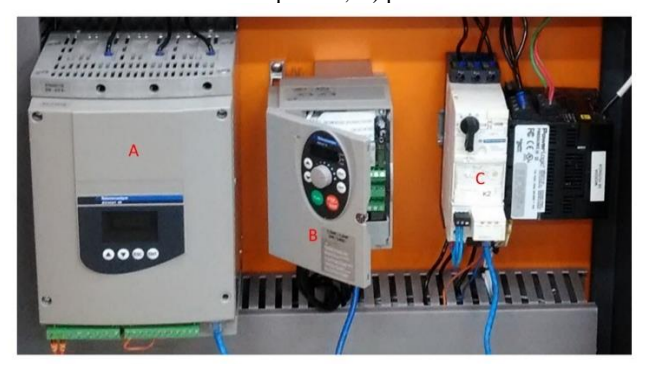

A esteira possui um motor que pode ser ligado por somente um dos equipamentos mostrados na figura 2. Desta forma, inicialmente, o usuário deve escolher qual será o tipo de partida do sistema. Também é possível fazer o controle de carga da esteira através de uma célula de carga.

O controlador responsável por realizar todo o controle da esteira é o Controlador Lógico Programável TSX Premium da empresa da Schneider Electric mostrado na Figura 3. Este equipamento foi descontinuado pelo fabricante, e, portanto, não é oferecido suporte para esse modelo, impossibilitando por exemplo, a troca de cartões de I/Os ou a aquisição de módulos de comunicação, caso necessário.

Outra questão de obsolescência é quanto ao cartão de comunicação Modbus RTU do CLP, mostrado com a letra A na figura 3. Ele é baseado na tecnologia PCMCIA, que é considerada ultrapassada e de difícil acesso e manutenção [5].

Figura 3: CLP original da bancada da esteira.

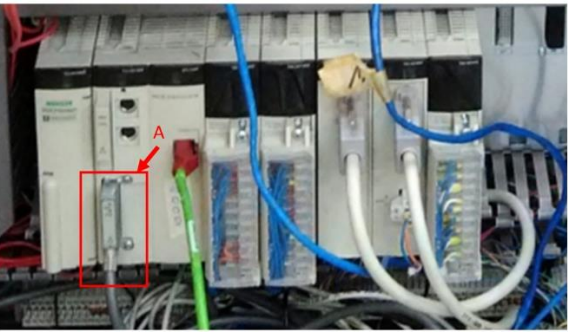

Além disso, a lógica de controle é desenvolvida em um ambiente defasado, instalado em um sistema operacional Windows XP ou anterior, fazendo com que seja necessário o uso de máquinas virtuais para executar esse software de configuração.

Em vista disso, uma adequação do sistema se faz pertinente, já que ele ainda é funcional apesar de estar desatualizado. Assim sendo, é necessário buscar tecnologias mais recentes para tornar o sistema viável às práticas de laboratório nas disciplinas de Controle e Automação da Faculdade de Engenharia Elétrica da UFU.

#### *B. Proposta de automação para o sistema*

Este trabalho busca viabilizar e atualizar a planta didática da esteira transportada para uso em diferentes disciplinas da Faculdade de Engenharia Elétrica da Universidade Federal de Uberlândia. Dessa forma, este trabalho visa verificar se é possível substituir o controlador atual (Schneider TSX Premium) pelo controlador Siemens SIMATIC S71200, que é amplamente utilizado no laboratório em várias disciplinas do curso de Engenharia de Controle e Automação. O sistema proposto também visa utilizar as três partidas suportadas pela esteira, porém, neste artigo somente será explicado a partida principal utilizando o inversor de frequência como mostrado na figura 4.

Atualmente, considera-se duas soluções possíveis: (1) Substituição total do controlador Schneider pelo controlador Siemens S71200; ou (2) utilização do S71200 em conjunto com o Schneider.

Considerando a primeira solução, o controlador Siemens S71200 aceita até oito módulos de sinal para entradas digitais, saídas digitais, entradas analógicas e saídas analógicas.

Os exemplares Siemens S71200 disponíveis no laboratório possuem o módulo CM 1214 para comunicação Modbus RS-485 e RS-232. Mas para execução dessa adaptação é necessário realizar modificações na instalação do sistema, como um conversor de tensão de 24Vdc para 10Vdc para as entradas analógicas – o encoder e célula de carga, e a aquisição de um módulo de medição de temperatura [5].

No caso da segunda opção, iria fazer uso de toda a parte elétrica original da planta somente fazendo algumas adaptações em termo de comunicação conforme mostrado na

figura 4. Neste caso, o sistema trabalharia com dois CLP's: o CLP Siemens seria o controlador principal e o mestre Modbus, e o CLP Schneider seja uma remota Modbus TCP. A função da remota seria de somente disponibilizar alguns I/O's locais para o CLP principal através do protocolo Modbus. Já o CLP Siemens seria o responsável por fazer o acesso cinco equipamentos Modbus: o inversor de frequência, soft starter, IHM e Partida direta, através do Modbus RTU, e o CLP Schneider através do Modbus TCP. Além disso o S71200 teria de fazer todo o controle e intertravamento da planta, além de comunicar com o Sistema Supervisório através do Modbus TCP.

Figura 4: Proposta de comunicação entre o CLP S71200 e o CLP

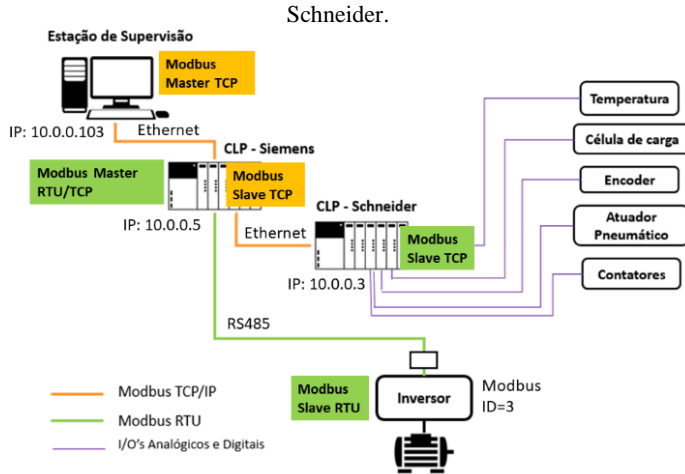

Analisando as duas propostas, foi escolhida a segunda, onde são utilizados dois controladores devido à facilidade de implementação, proveito da instalação já existente e por utilizar a filosofia de sistema remoto por descentralizar o controle e o envio de informações. A seguir será apresentado as etapas para execução e características da proposta selecionada.

## *C. Sistema de Controle*

O sistema de controle tem por objetivo acionar e configurar a velocidade da esteira, de acordo com a velocidade de trabalho selecionada pelo usuário, através da estrutura representada na Figura 3.

Em relação ao funcionamento geral do sistema, para acionar a esteira utilizando o inversor de frequência são necessárias as seguintes etapas.

- Energizar o elemento de partida consiste em após o CLP Schneider obter os valores das entradas e saídas, ele recebe um comando do CLP Siemens, para ligar os contatores K3 e K4 responsáveis por energizar o inversor de frequência. A troca de dados entre os dois CLP's ocorre através do protocolo Modbus TCP
- Ligar o inversor de frequência Quando o inversor de frequência estiver energizado, fica disponível a troca de informações, através do protocolo Modbus RTU.
- Configuração da velocidade Nesta etapa o inversor já está comunicando com o sistema e o operador somente precisa ajustar a velocidade desejada.

Dessa forma, de acordo com o funcionamento descrito, o sistema de controle pode ser dividido em duas partes, a parte Modbus TCP e a parte Modbus RTU. A seguir será detalhado os passos necessários para a execução destas etapas.

## *D. Lógica Modbus TCP*

Para essa lógica, o CLP Siemens é configurado como mestre. A configuração do S71200 é feita por meio do bloco MB\_CLIENT, mostrado na figura 5.

Figura 5: Configuração usada em um dos blocos MB\_CLIENT.

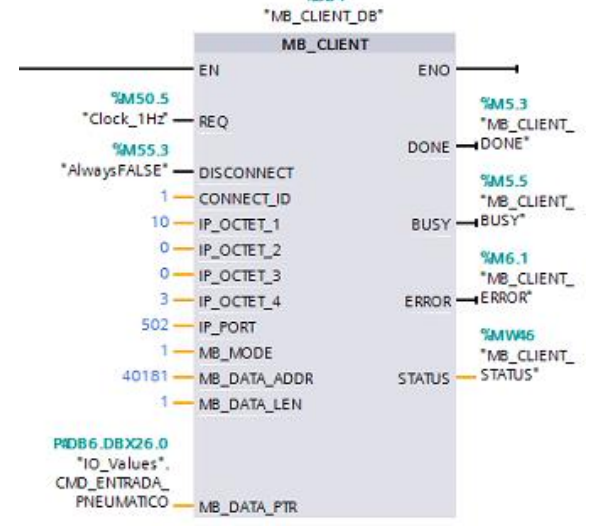

Neste bloco são definidos parâmetros como o tempo de requisição (REQ), se será realizado leitura ou escrita (MB\_MODE), o registro inicial a ser lido/escrito (MB\_DATA\_ADDR), a quantidade de registros a serem lidos/escritos a partir do registro inicial (MB\_DATA\_LEN), os dados a serem recebidos/enviados (MB\_DATA\_ADDR), além do endereço IP do escravo, nesse caso o CLP Schneider.

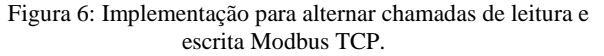

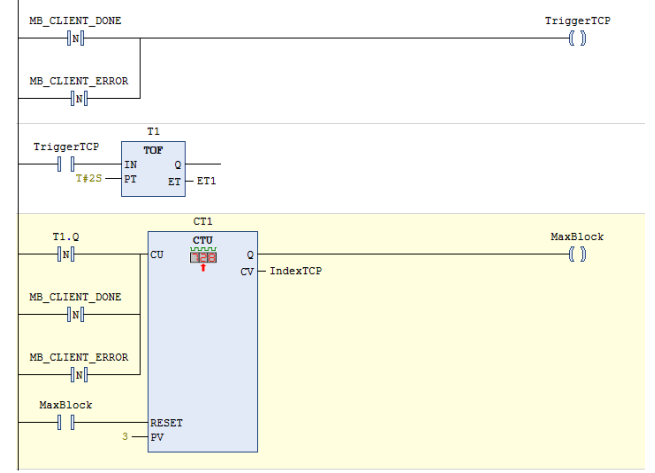

Com relação aos endereços Modbus do CLP Schneider, cada variável criada gera automaticamente um endereço Modbus. Como no sistema era necessário o monitoramento de diferentes sensores e logicas de contatores, foi preciso fazer múltiplas leituras e escritas Modbus ao equipamento. Por exemplo, para obter os valores de temperatura e tensões do motor é necessária uma leitura analógica no escravo e para selecionar uma partida através do inversor é necessário uma escrita Modbus no escravo Schneider. Dessa forma, foram configurados blocos MB\_CLIENT de leitura e escrita, de acordo com o necessário, e desenvolvida uma estratégia de modo que apenas uma destas chamadas seja executada por vez. Essa implementação pode ser vista na Figura 6.

Nessa estratégia, são geradas as variáveis de controle para a chamada do bloco MB\_CLIENT. A variável "IndexTCP" sofre um acréscimo de 1 quando uma requisição é concluída (seja com sucesso, seja com falha) ou quando o tempo de 2 segundos for esgotado. A cada valor de "IndexTCP", habilita a execução de um bloco MB\_CLIENT distinto. Seu valor varia até 3, a quantidade total de blocos MB\_CLIENT usados para leituras e escritas. A variável "TriggerTCP" gera um pulso atrasado um ciclo após uma alteração de "Index". Para a execução de um bloco MB\_CLIENT, é feita uma comparação de "Index" com um valor único. Os parâmetros do bloco MB\_CLIENT são adaptados de acordo com cada tarefa. A Figura 6 mostra um fluxograma que sintetiza o fluxo da rede Modbus TCP de acordo com a estratégia da implementação desenvolvida.

Figura 7: Fluxograma da sequência de leituras e escritas da comunicação Modbus TCP.

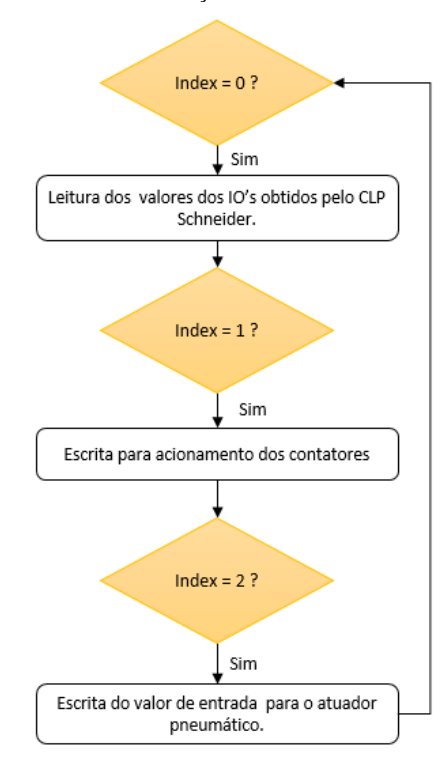

### *C - Rede Modbus RTU*

A comunicação Modbus RTU no S71200 é configurada pelo bloco Modbus\_Comm\_Load. Nele, os seguintes parâmetros são ajustados os parâmetros da porta serial RS485 e definido se a porta será Mestre ou Escravo Modbus, além de associar com a instancia do bloco que fará uso da porta. Na Figura 8, pode ser visto os valores configurados para esse trabalho.

Figura 8: Parametrização da comunicação Modbus RTU.

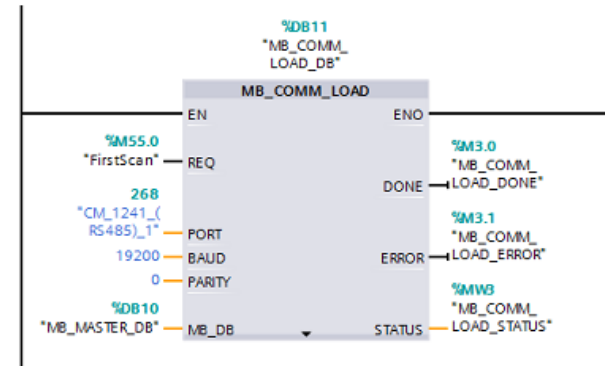

Além do bloco Modbus\_Comm\_Load, é usado o bloco Modbus\_Master, mostrado na figura 10, para que atue como um mestre na rede Modbus RTU.

Com relação ao inversor de frequência, para a comunicação é necessário fazer leituras e escritas em endereços específicos do equipamento, conforme mostrado na tabela 1. Por exemplo, para alterar a velocidade é necessária uma escrita no registro 8502 e para obter o status do motor é feita uma leitura no registro 3206.

Dessa forma, foram utilizados múltiplos blocos Modbus\_Master, onde cada um é responsável por uma leitura ou escrita. Desta forma, foi desenvolvida uma estratégia onde cada leitura ou escrita fosse executada por vez.

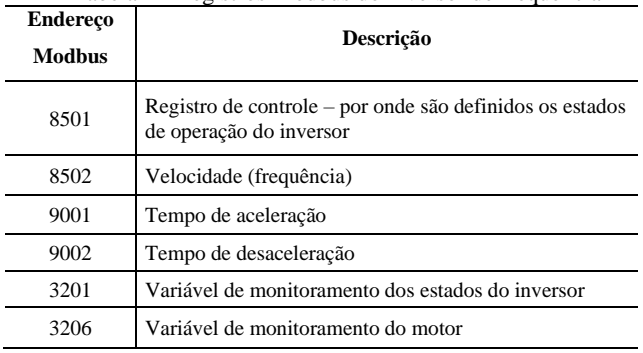

Tabela 1 - Registros Modbus do inversor de frequência

De acordo com a estratégia, são geradas as variáveis de controle para a chamada do bloco Modbus\_Master. A variável "IndexRTU" sofre um acréscimo de 1 a cada 500 ms. A cada valor de "IndexRTU", habilita a execução de um bloco Modbus\_Master distinto. Seu valor varia até 15, a quantidade total de blocos Modbus\_Master usados para leituras e escritas. A variável "TriggerRTU" gera um pulso atrasado um ciclo após uma alteração de "IndexRTU". Para a execução de cada bloco Modbus\_Master, é feita uma comparação de "IndexRTU" com um valor único. Os parâmetros do bloco são adaptados de acordo com cada tarefa. Na Figura 9, pode ser visto um esquema representando as leituras e escritas feitas para realizar a parametrização do inversor.

Também, foi criado uma lógica para analisar a comunicação Modbus RTU e diagnosticar se há falha de comunicação com o inversor de frequência. Para isso são analisadas as saídas *Done* e *Error* do bloco MB\_CLIENT, conforme mostrado na Figura 10.

Em um ciclo, uma requisição pode ser completada com sucesso. Neste caso a saída *Done* fica verdadeira. Quando uma requisição não é completada, a saída *Error* se torna verdadeira.

Figura 9: Fluxograma da sequência de leituras e escritas da comunicação Modbus RTU.

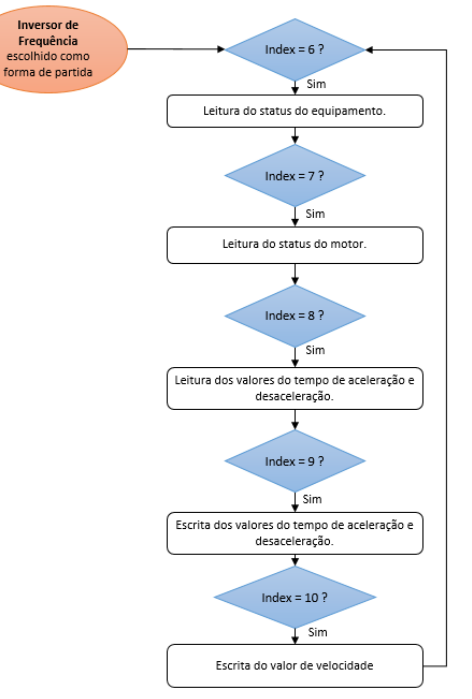

A cada requisição completada com sucesso é incrementado mais um no contador. No início do ciclo da rede RTU para o inversor, quando IndexRTU é igual a 6, e no fim do ciclo da rede RTU, quando IndexRTU é igual a 9, é armazenado o valor atual do contador. Se esses valores permanecerem o mesmo por mais de 7 segundos, significa que não houve mais requisições completadas com sucesso, indicando um erro na comunicação.

Dessa forma, quando há alguma inconsistência e não estiver mais ocorrendo troca de informações entre o CLP Siemens e o inversor de frequência, é enviada um valor para o supervisório e exibida um alarme para o usuário.

Figura 10: Saídas de monitoramento do bloco MB\_CLIENT.

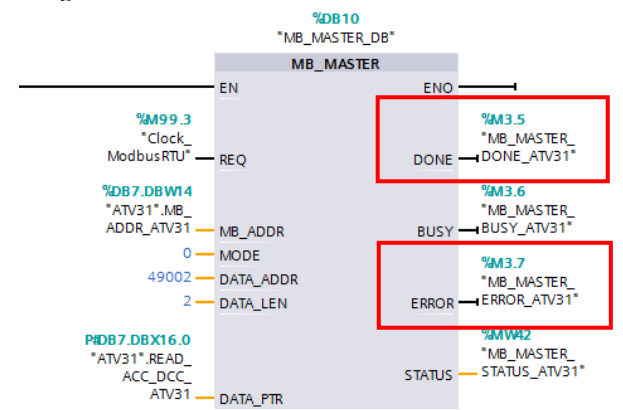

## **E.** *Sistema de Supervisão*

O sistema de supervisão dentro de um sistema de automação é responsável pelo monitoramento do processo e de todas as etapas do sistema de esteira de cara em tempo real.

O sistema supervisório foi desenvolvido através do software InduSoft Web Studio, que possui uma coleção de ferramentas de automação que possibilita o desenvolvimento de aplicações IHM e SCADA.

Como mostrado na Figura 3, o supervisório troca dados com o CLP Siemens via Modbus TCP/IP, sendo que nesse contexto, o supervisório é o mestre e o CLP S71200 é o escravo. Isso ocorre por meio do driver de comunicação MOTCP, que implementa a protocolo Modbus.

No lado do CLP Siemens, para a comunicação foi necessário utilizar o bloco MB\_SERVER, mostrado na Figura 11, que estabelece as configurações do escravo.

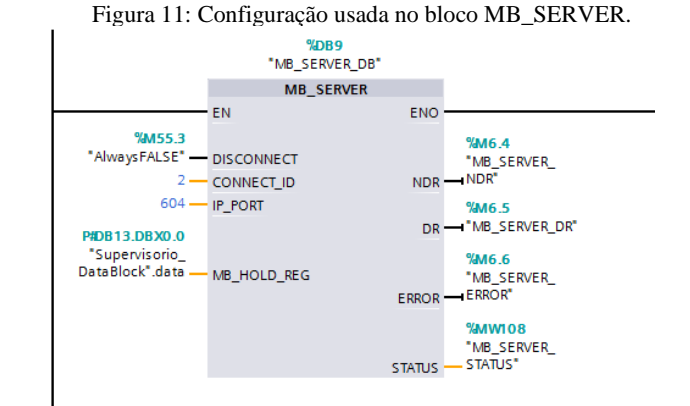

No bloco MB\_SERVER são definidos o ID do escravo, a porta de comunicação e o datablock que conterá os registros do tipo "*holding register*" a serem acessados pelo mestre, além de possuir as variáveis de monitoramento: Error, Status, NR (fica em 'True' a cada escrita do mestre) e NDR (fica em 'True' a cada leitura do mestre).

A área de dados Modbus disponível para o supervisório foi mapeada em um *datablock*. *Datablock* no S71200 é uma área de memória onde pode ser definido qualquer tipo de dado. Para essa aplicação, o 'Supervisorio\_DataBlock' foi criado um vetor de dados com 30 posições disponíveis para os registros do Modbus a serem disponibilizados para a troca com o supervisório.

Com a comunicação estabelecida é possível elaborar as telas de configuração do supervisório que será a forma do usuário interagir com o sistema. As telas propostas neste trabalho são mostradas nos resultados.

### **III. RESULTADOS**

Nessa seção serão apresentados os resultados obtidos após a montagem do sistema com o controle da esteira pelo CLP S71200.

A primeira etapa de testes do sistema foi a validação das leituras feitas pelo controlador S71200 das entradas e saídas analógicas e digitais da Remota Modbus. Por meio dos softwares de configuração de cada CLP foi possível obter os valores lidos conforme mostrado nas figuras 12 e 13. Os valores lidos foram obtidos em momentos próximos onde o S71200 comunicava Modbus TCP com a Remota da Schneider.

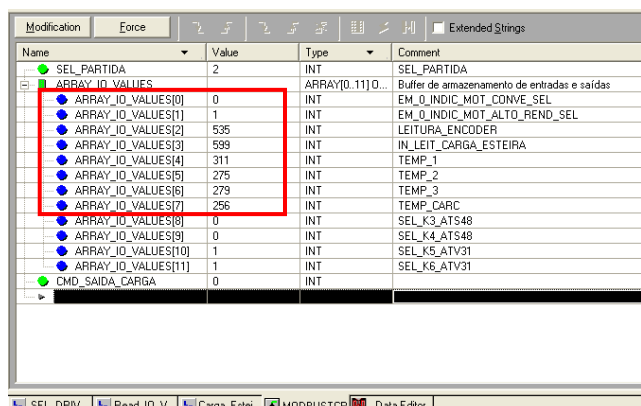

#### Figura 12: Parâmetros de IO do CLP Schneider

[b] SEL\_DRIV... | b] Read\_IO\_V...| b] Carga\_Estei... | b] MODBUSTCP | 49 Data Editor |

Figura 13: Parâmetros de IO do S71200 lidos do CLP Schneider

| $ q\infty $<br><b>CON</b><br>⋑<br>₹<br>$\mathbb{F}$ to $\mathcal{P}$ , $\mathcal{P}$ , $\mathcal{P}$ |  |                               |                |                          |               |              |
|----------------------------------------------------------------------------------------------------|--|-------------------------------|----------------|--------------------------|---------------|--------------|
|                                                                                                    |  | Name                          | <b>Address</b> | <b>Display format</b>    | Monitor value | Modify value |
|                                                                                                    |  | "IO Values".IO VALUES[0][iii] | %DB6.DBW0      | $DFC + l$<br>$\bullet$ 0 |               |              |
| $\overline{2}$                                                                                       |  | "IO Values".IO VALUES[1]      | %DB6.DBW2      | $DEC + l$                |               |              |
| 3                                                                                                    |  | "IO Values".IO VALUES[2]      | %DB6.DBW4      | $DEC+I-$                 | 541           |              |
| 4                                                                                                    |  | "IO Values".IO VALUES[3]      | %DB6.DBW6      | $DEC + I -$              | 599           |              |
| 5                                                                                                    |  | "IO_Values".IO_VALUES[4]      | %DB6.DBW8      | $DEC + l$                | 311           |              |
| 6                                                                                                    |  | "IO Values".IO VALUES[5]      | %DB6.DBW10     | $DEC + 1$                | 275           |              |
| $\overline{7}$                                                                                       |  | "IO Values".IO VALUES[6]      | %DB6.DBW12     | $DFC+1$ -                | 278           |              |
| 8                                                                                                    |  | "IO_Values".IO_VALUES[7]      | %DB6.DBW14     | $DEC+I-$                 | 256           |              |
| 9                                                                                                    |  | "IO Values".IO VALUES[8]      | %DB6.DBW16     | $DEC + 1$                | $\mathbf{O}$  |              |
| 10                                                                                                   |  | "IO Values".IO VALUES[9]      | %DB6.DBW18     | $DEC + I -$              | $\Omega$      |              |
| 11                                                                                                   |  | "IO_Values".IO_VALUES[10]     | %DB6.DBW20     | DECA                     | ٠             |              |
| 12                                                                                                   |  | "IO Values".IO VALUES[11]     | %DB6.DBW22     | $DEC + 1$                |               |              |
|                                                                                                    |  |                               |                |                          |               |              |

Com relação aos testes do sistema como um todo, na Figura 14 pode ser vista a tela inicial do sistema supervisório desenvolvido. O usuário inicialmente seleciona qual elemento da partida do motor. Ele pode escolher entre a partida pelo soft starter ou pelo inversor de frequência pressionando os botões na tela principal.

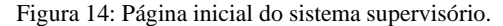

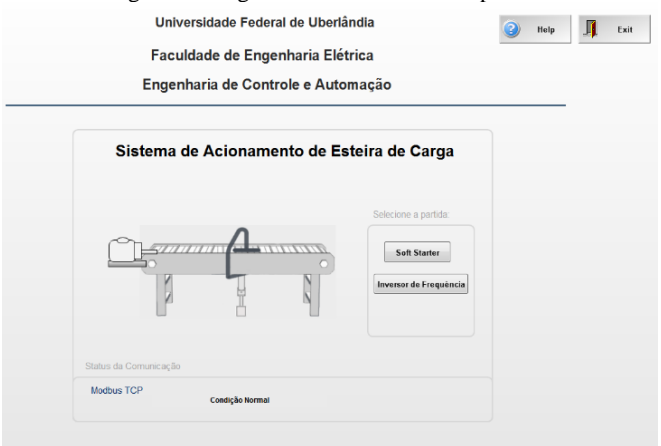

Ao selecionar a partida pelo inversor de frequência, por exemplo, o usuário é direcionado a tela mostrada na Figura 15. Desta forma, é possível acompanhar valores lidos das entradas, como as temperaturas das fases do motor e definir valores para o sistema, como o valor de entrada para o atuador pneumático.

Figura 15: Tela de comandos do sistema supervisório.

Sistema de Acionamento de Esteira de Carga

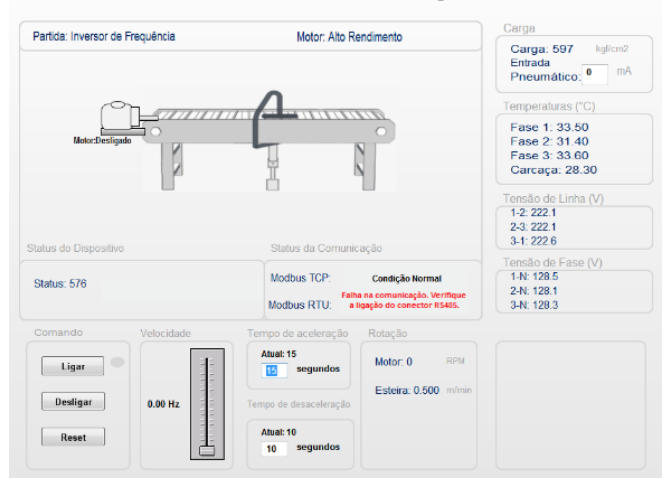

Na parte inferior da figura 15 estão os comandos referentes ao elemento de partida e ao motor. O elemento de partida é acionado por meio dos botões "Ligar", "Desligar" e para caso de falha, há o botão "Reset".

Após ligado, o tempo de aceleração, desaceleração e a velocidade do motor podem ser definidas. Quando o motor estiver em movimento, são exibidas as velocidades motor e da esteira. Além disso, há indicadores de status para informar ao usuário a atual condição do sistema e das redes de comunicação.

A análise do sistema proposto em relação ao sistema antigo é que ele ficou totalmente operacional e mais fácil manutenção, devido ao fato de não precisar de elementos antigos como o cartão Modbus RTU da Schneider. Porém, o sistema ficou mais lento do que o antigo, principalmente para ligar o sistema. Uma análise da comunicação mostrou que a lentidão pode ser explicada por ter mais de um comando Modbus sendo enviado para cada device, o que causou um aumento no ciclo de scan da rede.

# **IV. CONCLUSÕES**

O objetivo principal deste trabalho foi uma solução de modernização da automação de uma planta didática de uma esteira transportadora através da substituição de um controlador antigo pelo S71200 da Siemens.

O desenvolvimento do presente trabalho possibilitou aplicar os conhecimentos adquiridos ao longo do curso e obteve-se êxito em todas as fases propostas, desde o entendimento da solução atual, através da análise do diagrama elétrico, estudo dos equipamentos, estudo da lógica antiga do CLP da Schneider, além da parte de desenvolvimento de uma solução para o problema, e do desenvolvimento da lógica de controle da planta. E por fim, dos testes de validação de cada uma das partes e do sistema como um todo.

A comparação da solução atual com a solução antiga mostrou que o sistema ainda precisa de melhorias, pois mostrou uma lentidão na hora de ligar o inversor de frequência. A análise da linha mostrou que isso é devido a lógica de comunicação Modbus do CLP que foi montada. Esta melhoria será realizada em trabalhos futuros.

# **REFERÊNCIAS**

- [1] ROSÁRIO, J. M. Automação industrial. [S.l.]: Editora Baraúna, 2009.
- [2] REDUTORES IBR. Esteiras Rolantes. [S.l.], 2016. Disponível em: http://www.redutoresibr.com.br/pt/Noticia/esteirasrolantes. Acesso em 26 de jan. 2021. Citado na página 40.M. Tabaa, B. Chouri, S. Saadaoui and K. Alami, "Industrial Communication based on Modbus and Node-RED", Procedia Computer Science, vol. 130, pp. 583- 588, 2018. Available: 10.1016/j.procs.2018.04.107
- [3] SANTOS, M. M. et al.; Indústria 4.0: Fundamentos, Perspectivas e Aplicações. São Paulo: Érica, 2018.
- [4] SEIDL, J. et al. Segurança de Automação Industrial e SCADA. [S.l.]: Elsevier Brasil, 2014. Citado na página 17.
- [5] TECHLIB. PCMCIA. [S.l.]. Disponível em: https://techlib.wiki/definition/pcmcia.html. Acesso em 18 de fev. 2021. Citado na página 47.